## **LAPORAN KERJA PRAKTEK DINAS KOMUNIKASI INFORMATIKA DAN STATISTIK PROVINSI RIAU**

## **RANCANG BANGUN APLIKASI SIMOMA (SISTEM MONITORING MAGANG)**

**AKNI PUTRA 6304191198**

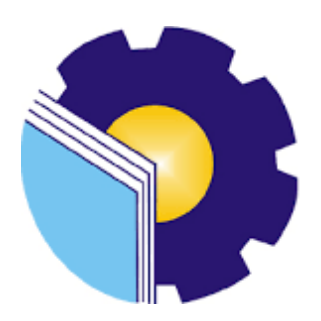

# **PROGRAM STUDI SARJANA TERAPAN REKAYASA PERANGKAT LUNAK JURUSAN TEKNIK INFORMATIKA POLITEKNIK NEGERI BENGKALIS-RIAU**

**2023**

#### **LEMBAR PENGESAHAN**

#### <span id="page-1-0"></span>**LAPORAN KERJA PRAKTEK** DINAS KOMUNIKASI INFORMATIKA DAN STATISTIK PROVINSI RIAU

Jl.Diponegoro Nomor 24 A, Kec. Pekanbaru Kota, Kota Pekanbaru, Riau 28127 27 Februari 2023-01 Juli 2023 Ditulis sebagai salah satu syarat untuk menyelesaikan kerja prakter

Putra km NIM.6304191198

Pekanbaru, 27 Juli 2023

Dosen Pembimbing<br>Rekayasa Perangkat Lunak

Depandi En M.Kom NIP. 199005222019031010

a.n. Kepala Bidang APTIKA rifin, M.Si Drs Muham NIP.19670319/199303 1 002

> Disetujui/Disyahkah Ka.Prodi Rekayasa Perangkat Lunak **Fajir Profesio Putra, M.Cs**<br>NIP. 198805072015041003

> > $\mathbf{i}$

#### **KATA PENGANTAR**

Alhamdulillahirobbil Alamin. Puji syukur kehadirat Allah SWT yang telah memberikan rahmat dan karunia-Nya sehingga mampu menyelesaikan Laporan Kerja Praktek ini. Sehingga dalam kesempatan ini, tak lupa juga ucapan terima kasih kepada kedua orang tua yang telah banyak memberikan dorongan berupa financial serta semangat yang diberikan dari awal hingga selesainya laporan ini. Selanjutnya tidak lupa pula ucapan terima kasih kepada pihak-pihak yang mendukung dalam penyelesaian laporan kerja praktek ini antara lain:

- 1. Kedua Orang Tua yang telah mensupport dan memberikan doa restunya di setiap Langkah dan tujuan.
- 2. Bapak Johny Custer, ST., MT selaku Direktur Politeknik Negeri Bengkalis.
- 3. Bapak Kasmawi, M.Kom Selaku Ketua Jurusan Teknik Informatika Politeknik Negeri Bengkalis.
- 4. Bapak Fajri Profesio Putra, M.Cs Selaku Ketua Program Studi Rekayasa Perangkat Lunak Politeknik Negeri Bengkalis.
- 5. Ibuk Lidya wati, M.Kom Selaku Koordinator Kerja Praktek dari Prodi Rekayasa Perangkat Lunak.
- 6. Bapak Depandi Enda, M.Kom selaku Dosen Pembimbing Kerja Praktek.
- 7. Bapak Hendra KL lase, S.T sebagai pembimbing lapangan Kerja Praktek.
- 8. Bang Dedy, Fatta, Bagas sebagai senior dan rekan kerja di lapangan.

Bengkalis, Agustus 2023

Penulis

## **DAFTAR ISI**

<span id="page-3-0"></span>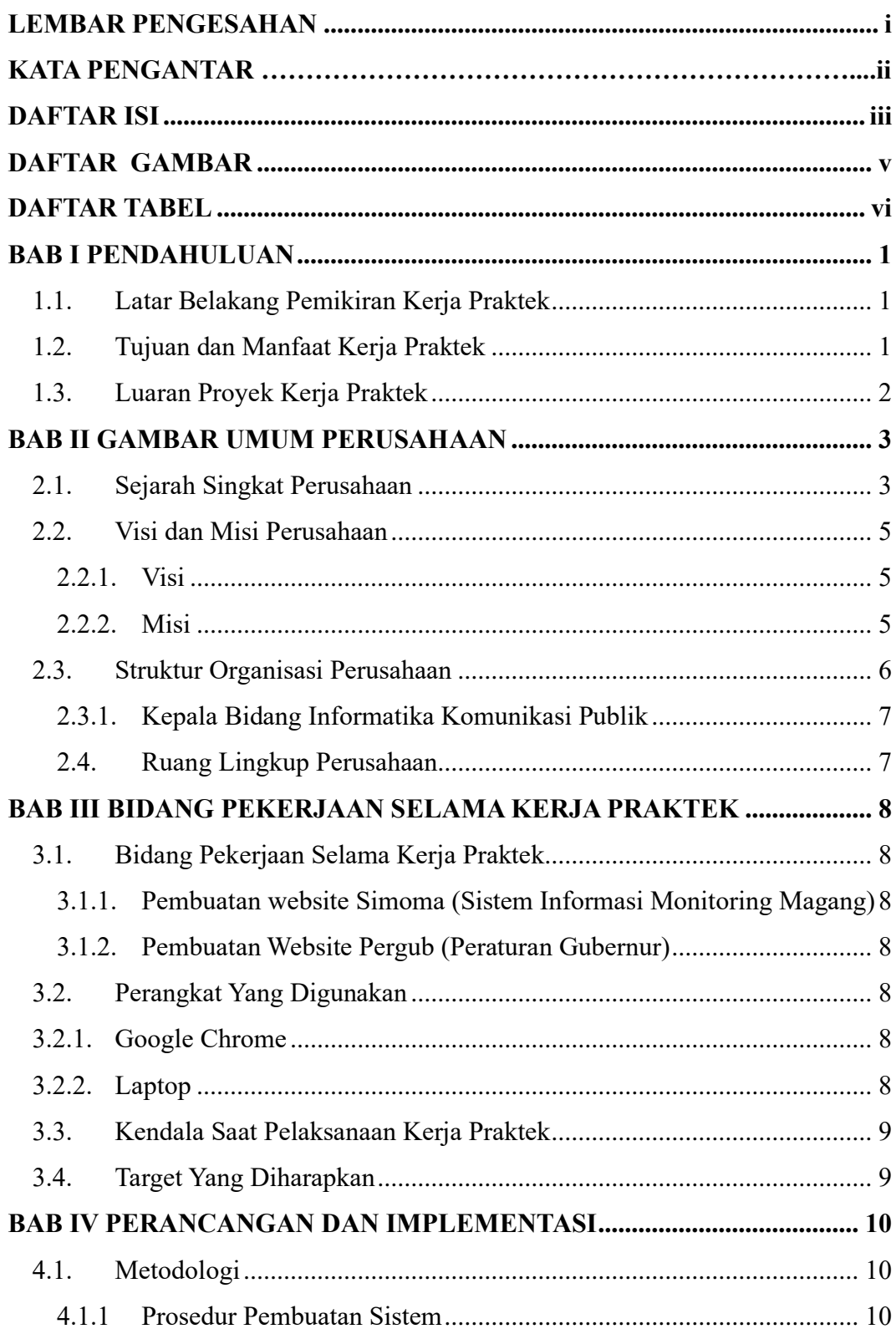

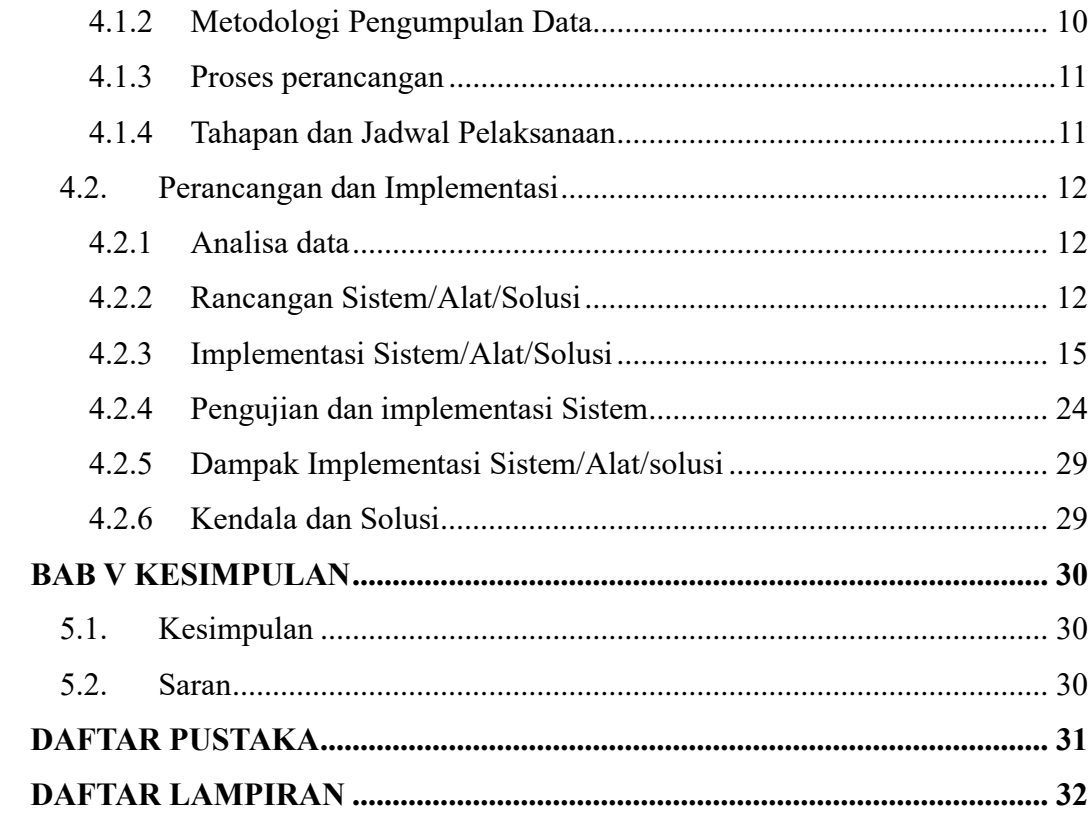

## **DAFTAR GAMBAR**

<span id="page-5-0"></span>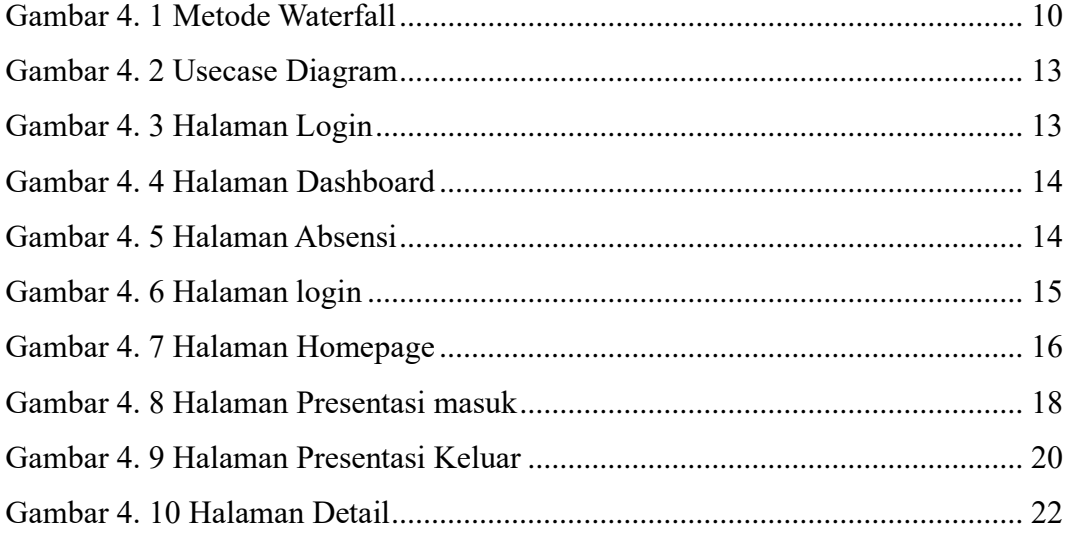

## **DAFTAR TABEL**

<span id="page-6-0"></span>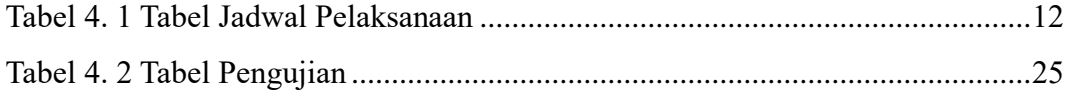

## **BAB I PENDAHULUAN**

#### <span id="page-7-1"></span><span id="page-7-0"></span>**1.1. Latar Belakang Pemikiran Kerja Praktek**

Kerja Praktek (KP) merupakan program pelatihan dan pendidikan mahasiswa untuk mengaplikasikan teori/konsep ilmu pengetahuan yang dipelajari ke dalam pekerjaan sesuai dengan profesi bidang studi. KP dapat menambah wacana, pengetahuan dan skill mahasiswa, serta mampu menyelesaikan persoalan-persoalan ilmu pengetahuan sesuai dengan teori yang mereka peroleh di bangku kuliah. KP dilaksanakan agar mahasiswa dapat memahami dan menerapkan secara baik tentang bidang ilmu yang dipelajari. Selain itu, agar mahasiswa dapat mengetahui profesi serta atmosfir pekerjaan sesuai dengan program studinya.

### <span id="page-7-2"></span>**1.2. Tujuan dan Manfaat Kerja Praktek**

Adapaun tujuan dari pelaksaan kerja praktek ini adalah :

- a. Mengaplikasikan teori/konsep ilmu rekayasa perangkat lunak yang telah dipelajari dari dunia industri.
- b. Mengkaji teori/konsep rekayasa perangkat lunak yang dipelajari dengan kenyataan di dunia industri.
- c. Menguji pengetahuan keterampilan dan prlaku dalam bekerja.
- d. Membangun relasi yang dapat menjadi jambatan menuju kesuksesan. Adapun manfaat dari pelaksanaan Kerja Praktek ini adalah:
- a. Memperoleh pengalaman praktis sesuai dengan pengetahuan dan keterampilan rekayasa perangkat lunak.
- b. Memperoleh kesempatan untuk dapat menganalisis masalah yang berkaitan dengan ilmu pengetahuan yang diterapkan dalam pekerjaan.
- c. Menumbuhkan sikap disiplin, bertanggung jawab, serta etika yang baik dalam bekerja.

## <span id="page-8-0"></span>**1.3. Luaran Proyek Kerja Praktek**

Produk yang dihasilkan adalah sebuah website monitoring mahasiwa magang menggunakan Framework Laravel. Aplikasi ini memberi solusi kepada pembimbing lapangan selama memantau jam kerja untuk anak magang.

## **BAB II**

## **GAMBARAN UMUM PERUSAHAAN**

#### <span id="page-9-1"></span><span id="page-9-0"></span>**2.1. Sejarah Singkat Perusahaan**

Dinas Komunikasi, Informatika dan Statistik Provinsi Riau yang dibentuk berdasarkan Peraturan Daerah Provinsi Riau Nomor 4 Tahun 2016 tentang Pembentukan dan Susunan Perangkat Daerah Provinsi Riau yang pembentukannya mengalami tahapan perubahan nomenklatur sebagai berikut:

- 1. Tahun 1997 telah dibentuk Kantor Pengolahan Data Elektronik Provinsi Riau berdasarkan Peraturan Daerah Provinsi Riau Nomor 7 Tahun 1997 tentang Organisasi dan Tata Kerja Kantor Pengolahan Data Elektronik Daerah Pemerintah Provinsi Daerah Tingkat I Riau.
- 2. Dalam rangka pelaksanaan Undang-Undang Nomor 22 Tahun 1999 dan Peraturan Pemerintah Nomor 25 Tahun 2000, pada Tahun 2001 telah dibentuk:
	- a. Badan Pengolahan Data Elektronik (BPDE) Provinsi Riau yang ditetapkan melalui Peraturan Daerah Provinsi Riau Nomor 23 Tahun 2001 tentang Pembentukan, Susunan Organisasi dan Tata Kerja Badan Pengolahan Data Elektronik.
	- b. Badan Informasi, Komunikasi dan Kesatuan Bangsa Provinsi Riau melalui Peraturan Daerah Provinsi Riau Nomor 27 Tahun 2001 tentang Pembentukan, Susunan Organissi dan Tata Kerja Badan Informasi, Komunikasi dan Kesatuan Bangsa.
- 3. Pada Tahun 2008, kedua lembaga tersebut di atas (BPDE dan Badan Infokom Kesbang) mengalami peleburan, menjadi Dinas Komunikasi Informatika dan Pengolahan Data Elektronik Provinsi Riau sesuai dengan Peraturan Daerah Provinsi Riau Nomor 9 Tahun 2008 tentang Organisasi dan Tata Kerja Dinas Daerah Provinsi Riau.
- 4. Tahun 2014, sesuai dengan Peraturan Daerah Provinsi Riau Nomor 2 Tahun 2014 tentang Organisasi Dinas Daerah Provinsi Riau, Diskominfo

dan PDE Provinsi Riau berubah menjadi Dinas Komunikasi dan Informatika Provinsi Riau, sedangkan untuk Unit Pelaksana Teknis pada Dinas Komunikasi dan Informatika Provinsi Riau dibentuk berdasarkan Peraturan Gubernur Riau No. 10 Tahun 2014 tentang Organisasi Unit Pelaksana Teknis Pada Dinas dan Lembaga Teknis Daerah di Lingkungan Pemerintah Provinsi Riau.

- 5. Tahun 2016, dalam rangka melaksanakan Undang-Undang Nomor 23 Tahun 2014 tentang Pemerintahan Daerah dibentuk Dinas Komunikasi, Informatika dan Statistik Provinsi Riau sebagai Organisasi Perangkat Daerah Baru sesuai dengan Peraturan Daerah Provinsi Riau Nomor 4 Tahun 2016 tentang Pembentukan dan Susunan Perangkat Daerah Provinsi Riau.
- 6. Dinas Komunikasi, Informatika dan Statistik mempunyai tugas membantu Gubernur melaksanakan Urusan Pemerintahan yang menjadi kewenangan Daerah dan Tugas Pembantuan yang ditugaskan kepada Daerah. Dalam melaksanakan tugas tersebut, Dinas Komunikasi, Informatika dan Statistik menyelenggarakan fungsi:
	- 1. Perumusan kebijakan pada Sekretariat, Bidang Informasi dan Komunikasi Publik, Bidang Pengelolaan dan Infrastruktur e-Goverment, Bidang Layanan e-Goverment, Bidang Statistik, Bidang Persandian.
	- 2. Pelaksanaan kebijakan pada Sekretariat, Bidang Informasi dan Komunikasi Publik, Bidang Pengelolaan dan Infrastruktur e-Goverment, Bidang Layanan e-Goverment, Bidang Statistik, Bidang Persandian.
	- 3. Pelaksanaan evaluasi dan pelaporan pada Sekretariat, Bidang Informasi dan Komunikasi Publik, Bidang Pengelolaan dan Infrastruktur e-Goverment, Bidang Layanan e-Goverment, Bidang Statistik, dan Bidang Persandian.
	- 4. Pelaksanaan administrasi pada Sekretariat, Bidang Informasi dan Komunikasi Publik, Bidang Pengelolaan dan Infrastruktur e-

Goverment, Bidang Layanan e-Goverment, Bidang Statistik, dan Bidang Persandian.

5. Pelaksanaan fungsi lain yang diberikan oleh Gubernur terkait dengan tugas dan fungsinya.

## <span id="page-11-0"></span>**2.2. Visi dan Misi Perusahaan**

## <span id="page-11-1"></span>**2.2.1. Visi**

Terwujudnya Layanan Komunikasi, Informatika dan Statistik yang handal dan berdaya saing.

## <span id="page-11-2"></span>**2.2.2. Misi**

Mewujudkan manajemen penyelenggaraan pemerintahan yang baik(goodgovernance), efektif dan efisien, professional, transparan dan akuntabel.

#### **2.3. Struktur Organisasi Perusahaan**

<span id="page-12-0"></span>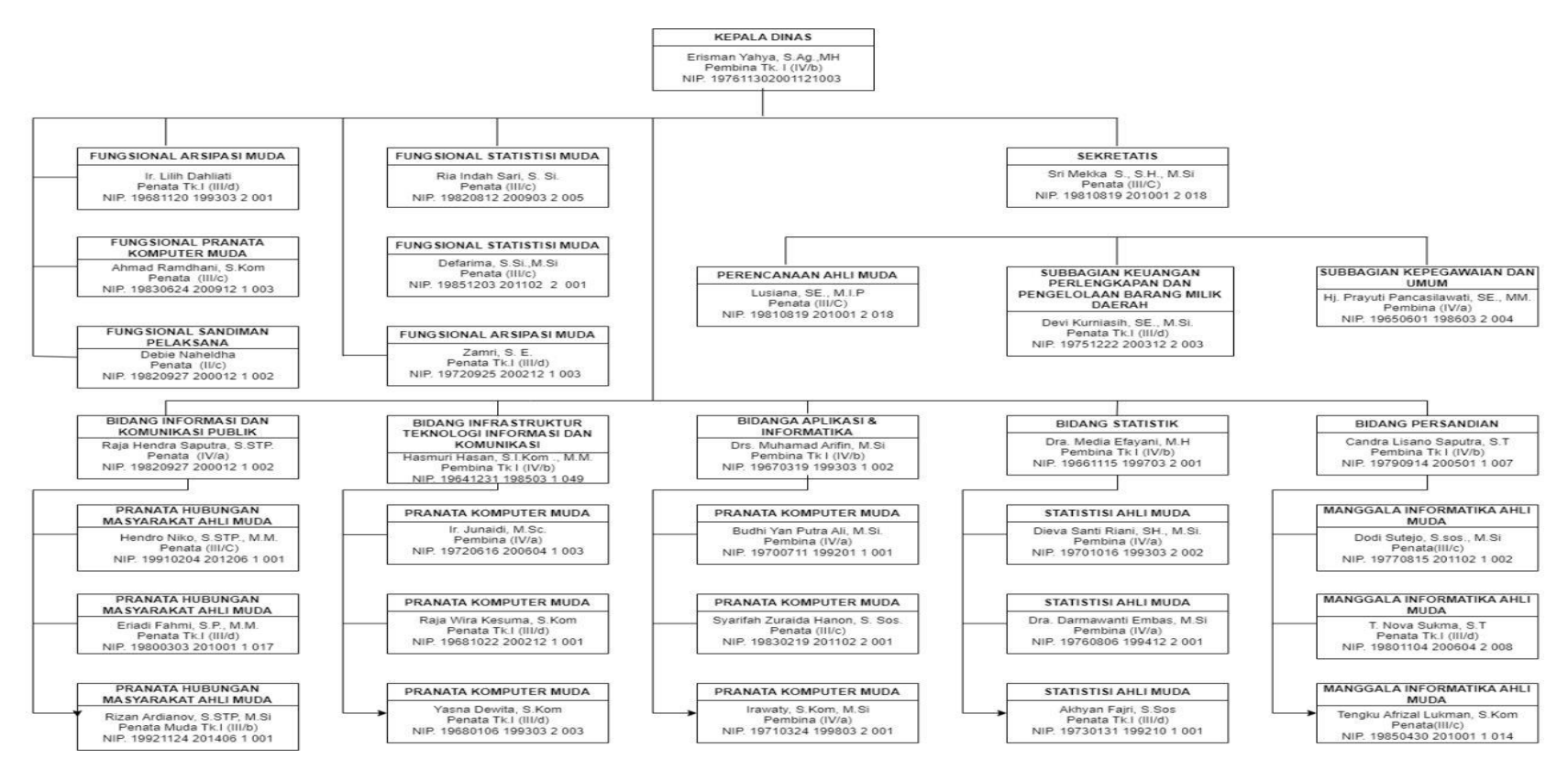

Gambar 2. 1 Struktur Organisasi Diskominfo

#### <span id="page-13-0"></span>**2.3.1. Kepala Bidang Informatika Komunikasi Publik**

Kepala bidang komunikasi dan informasi publik mempunyai tugas melakukan koordinasi, fasilitas dan evaluasi pada seksi komunikasi informasi, seksi diseminasi informasi, seksi multimedia dan dokumentasi. Untuk melaksanakan tugas kepala bidang menyelenggarakan fungsi.

- 1. Penyusunan program kerja dan rencana operasional pada bidang informasi dan komunikasi publik.
- 2. Penyelenggaraan koordinasi, fasilitasi dan memeriksa hasil pelaksanaan tugas di lingkungan bidang informasi dan komunikasi publik. Penyelenggaraan pemantauan, evaluasi dan pelaporan pelaksanaan tugas sesuai dengan tugas yang telah di laksanakan kepada kepala dinas komunikasi, informatika dan statistik.
- 3. Pelaksanaan tugas kedinasan lain yang di berikan pimpinan sesuai tugas dan fungsinya. Bidang informasi dan komunikasi publik terdiri dari:
	- a. Kepala Seksi Komunikasi Informasi.
	- b. Kepala Seksi Diseminasi Informasi.
	- c. Kepala Seksi Multimedia dan Dokumentasi.

#### <span id="page-13-1"></span>**2.4. Ruang Lingkup Perusahaan**

Waktu pelaksaan Kerja Praktek (KP) dilaksanakan selama 4 Bulan terhitung dari tanggal 27 Februari 2023 sampai 01 juli 2023. Kerja Praktek di laksanakan di Dinas Komunikasi Informatika dan statistik (Diskominfotik) Provinsi Riau yang beralamat di jalan Gajah mada NO 24 A, pekanbaru kota,kota pekanbaru, riau.Jam operasional Diskominfotik Provinsi Riau dari senin-rabu yaitu pukul 07:30-16:00 sedangkan hari kamis-jumat yaitu pukul 07:30-16:30. Selama kerja praktek kegiatan yang di kerjakan random.

## **BAB III**

## <span id="page-14-0"></span>**BIDANG PEKERJAAN SELAMA KERJA PRAKTEK**

#### <span id="page-14-1"></span>**3.1. Bidang Pekerjaan Selama Kerja Praktek**

Selama kerja praktek di Dinas komunikasi informatika dan statistik (Diskominfotik) provinsi riau bidang pekerjaan bersifat flaxible karena pekerjaan dilakukan sesuai arahan dari pembimbing lapangan. Selama melaksanakan kerja praktek terdapat beberapa pekerjaan yang di berikan oleh pihak kantor:

#### <span id="page-14-2"></span>**3.1.1. Pembuatan website Simoma (Sistem Informasi Monitoring Magang)**

Dalam kegiatan ini, saya bertugas membuat website Simoma (sistem informasi monitoring magang). Dalam pembuatan sistem ini ada beberapa tahap yang dilakukan yaitu menanyakan seperti apa sistem yang akan di buat, mencari referensi untuk sistem dan membuat alur kerja sistem.

#### <span id="page-14-3"></span>**3.1.2. Pembuatan Website Pergub (Peraturan Gubernur)**

Dalam kegiatan ini saya bartugas membuat website Pergub (Peraturan gubernur), projek ini dikasi lansung dengan pembimbing lapangan.

#### <span id="page-14-4"></span>**3.2. Perangkat Yang Digunakan**

#### <span id="page-14-5"></span>**3.2.1. Google Chrome**

Chrome adalah sebuah peramban web (web browser) yang dikembangkan oleh perusahaan teknologi Google. Peramban web merupakan perangkat lunak yang digunakan untuk menjelajahi dan mengakses berbagai hal di internet, seperti situs web, konten multimedia, aplikasi web, dan layanan online lainnya.

### <span id="page-14-6"></span>**3.2.2. Laptop**

Laptop merupakan perangkat keras yang digunakan untuk membuat projek dan laporan Kerja Praktek dan penunjang lain selama melaksanakan kegiatan di tempat kerja praktek.

## <span id="page-15-0"></span>**3.3. Kendala Saat Pelaksanaan Kerja Praktek**

Kendala yang dialami saat melaksanakan Keja Praktek yaiutu kurangnya memampuan untuk menyelesai pekerjaan yang di berikan dari tempat kerja, sehigga membutuhkan waktu untuk memahami projek yang di beri.

## <span id="page-15-1"></span>**3.4. Target Yang Diharapkan**

Adapun target yang di harapkan selama pelaksaan kerja praktek di Diskominfotik Provinsi Riua adalah:

- 1. Memahami system kerja di kantor Diskominfo Profinsi Riau.
- 2. Menyelesaikan aplikasi yang di kerjakan

## **BAB IV**

## **PERANCANGAN DAN IMPLEMENTASI**

### <span id="page-16-1"></span><span id="page-16-0"></span>**4.1. Metodologi**

#### <span id="page-16-2"></span>**4.1.1 Prosedur Pembuatan Sistem**

Metode yang digunakan untuk merancang aplikasi adalah metode pengmbangan perangkat lunak SDLC yaitu metode *waterfall.* Model Waterfall menyediakan pendekatan alur hidup perangkat lunak secara sequensial atau berturut dimulai dari analisis kebutuhan software, desain, pengkodean,pengujian dan tahap pendukung.

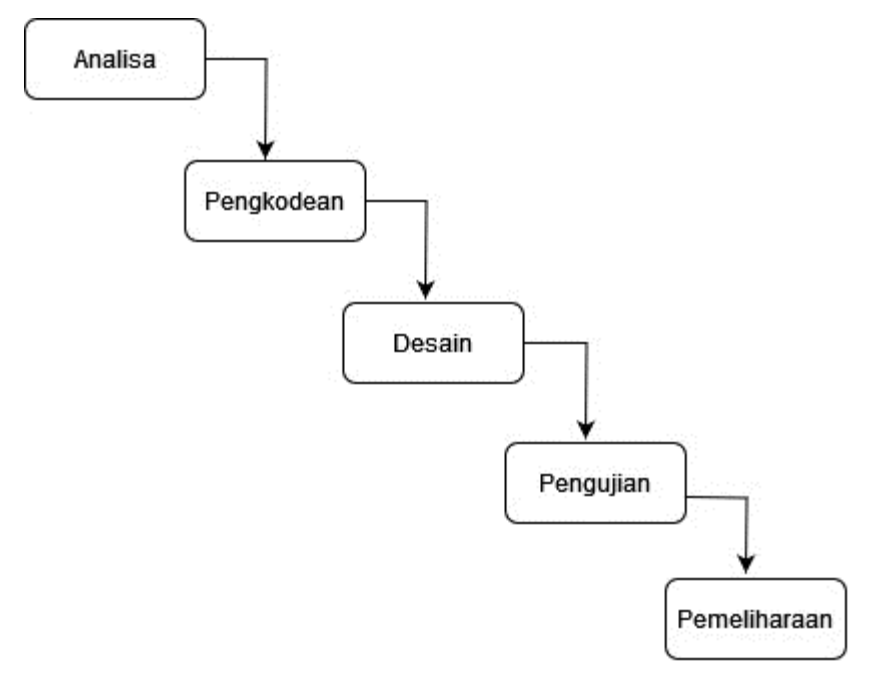

Gambar 4. 1 Metode Waterfall (sumber: Dokomen Pribadi)

#### <span id="page-16-4"></span><span id="page-16-3"></span>**4.1.2 Metodologi Pengumpulan Data**

Teknik pengumpulan data yang di lakukan selama pembuatan system saat pelaksanaan kerja praktek yaitu wawancara, wawancara merupakan metode pengumpulan data yang dilakukan dengan mengaju pertanyaan kepada pihak yang bertanggung jawab yaitu mentor lapangan selama melakukan kerja praktek.

#### <span id="page-17-0"></span>**4.1.3 Proses perancangan**

Sistem yang diusulkan merupakan aplikasi SIMOMA (Sistem Informasi Monitoring Magang) yang dapat digunakan untuk mempermudah pembimbing lapangan Dinas Komunikasi Informatika Dan Statistik Provinsi Riua untuk melihat jam kerja anak magang. Aplikiasi ini bisa melihat jam masuk, jam keluar dan jumlah jam kerja.

#### <span id="page-17-1"></span>**4.1.4 Tahapan dan Jadwal Pelaksanaan**

4.1.4.1 Tahap yang dilakukan

Berikut ini adalah tehapan-tahapan sistem sistem dan jadwal pelakasanaan dalam pembutan Aplikasi SIMOMA (Sistem Informasi Monitoring Magang) menggukan metode Waterfall sebagai berikut:

- 1. Analisa kebutuhan perangkat lunak Pada tahapan ini penulis melakukan pengumpulan data untuk pengumpulan data yang akan digunakan pada database nantinya.
- 2. Pada tahap desain ini penulis menggambarkan hasil dari analisa kebutuhan dengan menggambarkan sistem kedalam prototype rancangan sisitem yang akan di bangun.
- 3. Pembuatan kode program Pada tahapan ini, desain yang sudah dibuat akan dituangkan kedalam program perangkat lunak.
- 4. Pengujian

Setelah melakukan tahapan pengkodean, maka selanjutnya tahapan yang akan dilakukan adalah pengujian sistem yang telah dibuat.

5. Pemeliharaan

Tahapaan maintenance merupakan tahapan terakhir dari metode Waterfall. Pada tahapan ini memungkinkan adanya perubahan yang dilakukan Ketika ada bagian yang menurut pangguna yang belum selesai.

### 4.1.4.2 Jadwal Pelaksanaan

Adapun jadwal perancangan projek ini adalah dalam 3 bulan terakhir kerja praktek. Bisa dilihat pada table berikut.

| No             | Uraian<br>kegitan | bulan        |                |   |                |              |                |   |                |              |                |   |                |
|----------------|-------------------|--------------|----------------|---|----------------|--------------|----------------|---|----------------|--------------|----------------|---|----------------|
|                |                   | April        |                |   |                | Mei          |                |   |                | juni         |                |   |                |
|                |                   | $\mathbf{1}$ | $\overline{2}$ | 3 | $\overline{4}$ | $\mathbf{1}$ | $\overline{2}$ | 3 | $\overline{4}$ | $\mathbf{1}$ | $\overline{2}$ | 3 | $\overline{4}$ |
| $\mathbf{1}$   | Menganalisis      |              |                |   |                |              |                |   |                |              |                |   |                |
|                | Kebutuhan         |              |                |   |                |              |                |   |                |              |                |   |                |
| $\overline{2}$ | Merancang         |              |                |   |                |              |                |   |                |              |                |   |                |
|                | Sistem            |              |                |   |                |              |                |   |                |              |                |   |                |
| $\overline{3}$ | Membangun         |              |                |   |                |              |                |   |                |              |                |   |                |
|                | Sistem            |              |                |   |                |              |                |   |                |              |                |   |                |
| $\overline{4}$ | Pengujian         |              |                |   |                |              |                |   |                |              |                |   |                |
|                | Sistem            |              |                |   |                |              |                |   |                |              |                |   |                |
| 5              | Perbaikan         |              |                |   |                |              |                |   |                |              |                |   |                |
| 6              | Laporan           |              |                |   |                |              |                |   |                |              |                |   |                |

<span id="page-18-3"></span>Tabel 4. 1 Tabel Jadwal Pelaksanaan

### <span id="page-18-0"></span>**4.2. Perancangan dan Implementasi**

## <span id="page-18-1"></span>**4.2.1 Analisa data**

Analisa kebutuhan perangkat lunak ialah untuk mengetahui kebutuhan apa aja yang diperlukan dalam membangun aplikasi.

## <span id="page-18-2"></span>**4.2.2 Rancangan Sistem/Alat/Solusi**

Perancangan sistem merupakan proses perancangan aplikasi yang menggambarkan rancangan aplikasi yang dibangun sebelum malakukan pengkodingan.

## 4.2.2.1 Use case diagram

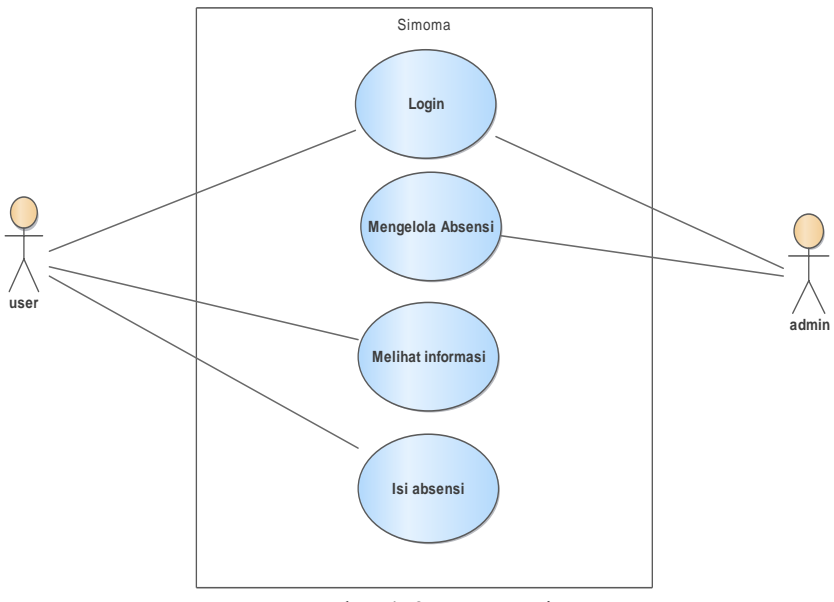

Gambar 4. 2 Usecase Diagram

<span id="page-19-0"></span>Use case diagram menggambarkan aktifitasn yang dapat dilakukan oleh pengguna di dalam sistem, aktor dalam sistem ini terbagi menjadi dua yaitu admin dan user.

#### 4.2.2.2 Rancangan UI

Tahapan ini adalah untuk menggambarkan U/I yang akan dibangun dalam bentuk rancangan sesuai dengan hasil analisa pada tahap perencanaan kebutuhan.

a. Tampilan login

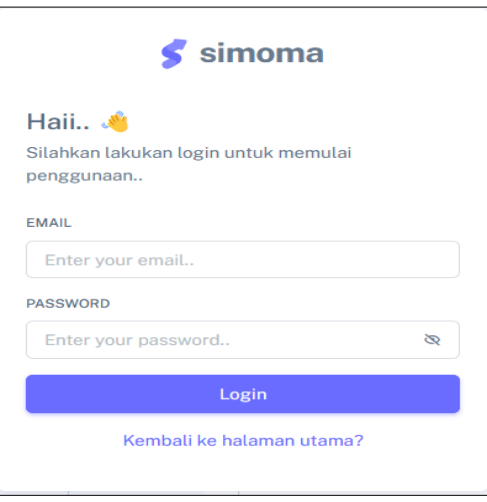

<span id="page-19-1"></span>Gambar 4. 3 Halaman Login

Tampilan ini barupa halaman login, untuk login ke website simoma. User atau admin harus menginput username dan password kemudian mengklik tombol login agar bisa masuk ke sistem.

b. Halaman dashboard

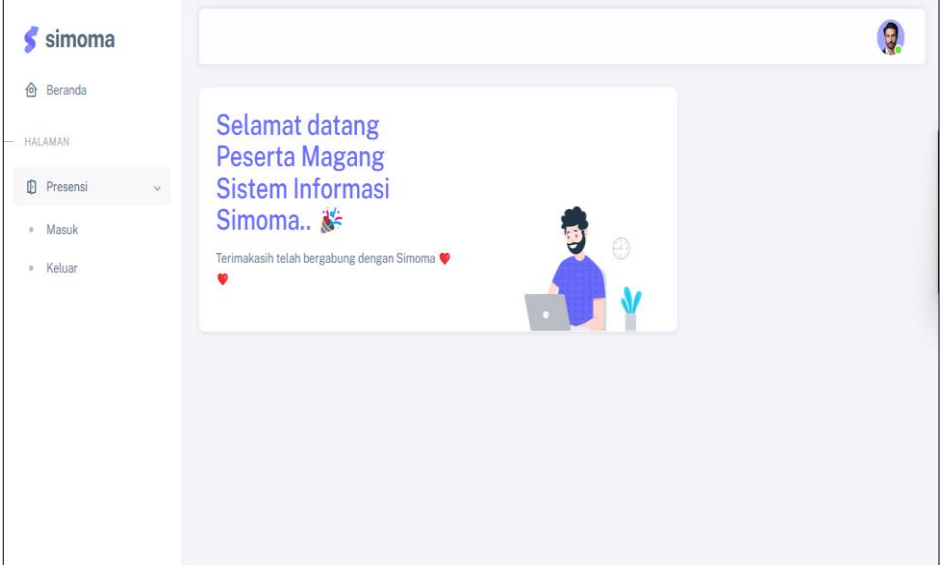

Gambar 4. 4 Halaman Dashboard

<span id="page-20-0"></span>Setelah masuk halaman dashboard user bisa mengklik menu "presensi" untuk melakukan absen.

c. Halaman absensi

<span id="page-20-1"></span>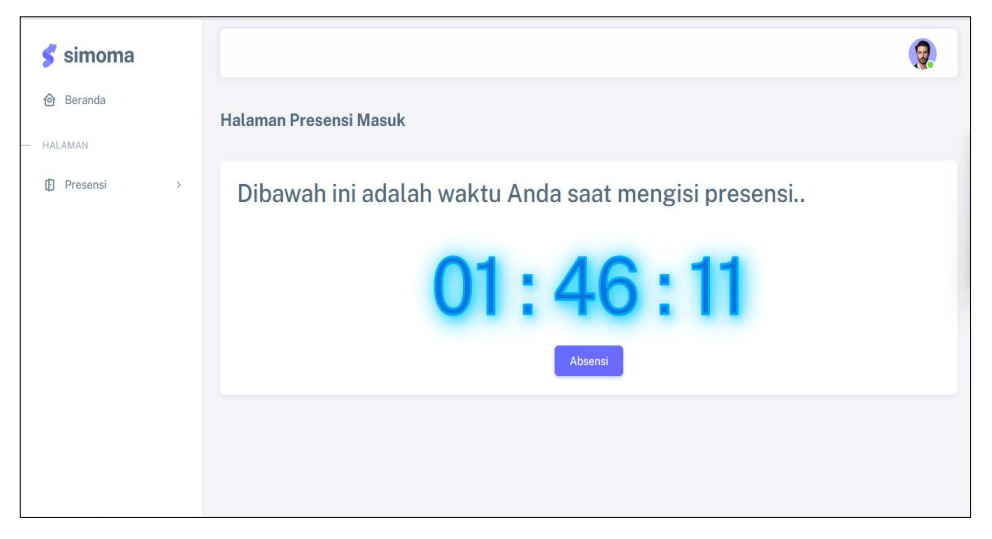

Gambar 4. 5 Halaman Absensi

Pada halaman presensi, user bisa mengklik tombol absensi untuk memulai jam masuk magang.

### <span id="page-21-0"></span>**4.2.3 Implementasi Sistem/Alat/Solusi**

Implementasi sistem merupakan proses mebuatan Aplikasi Simoma dari tahap design yang kemudian dilanjutkkan dengan tahapan coding menggunakan bahasa pemrograman *php* dan *database* yang digunakan yaitu MySQL. Adapun hasil dari implementasi Aplikasi Simoma berbasis Website ini adalah sebagai berikut:

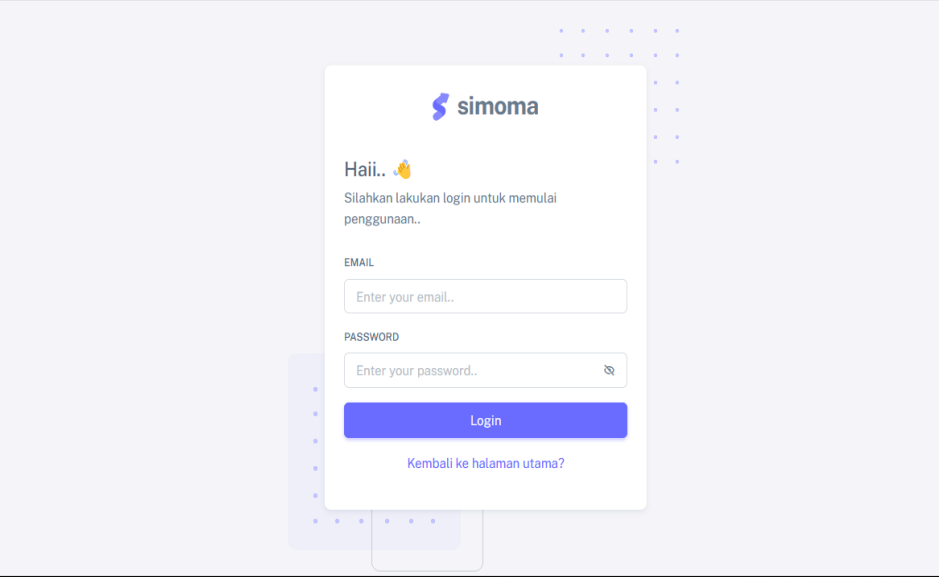

1. Halaman Login

Gambar 4. 6 Halaman login

<span id="page-21-1"></span>Halaman login ini adalah halaman untuk melakukan akses masuk ke sistem. Halaman ini mendeteksi setiap user yang masuk.

```
class LoginController extends Controller
{
   public function halamanlogin(){
        return view('login.login-aplikasi');
    }
   public function postlogin(Request $request){
        if(Auth::attempt($request->only('email','password'))){
            return redirect('/home');
        } 
        return redirect('/');
```

```
}
    public function logout(){
        Auth::logout();
        return redirect ('login');
    }
}
```
2. Halaman dashboard

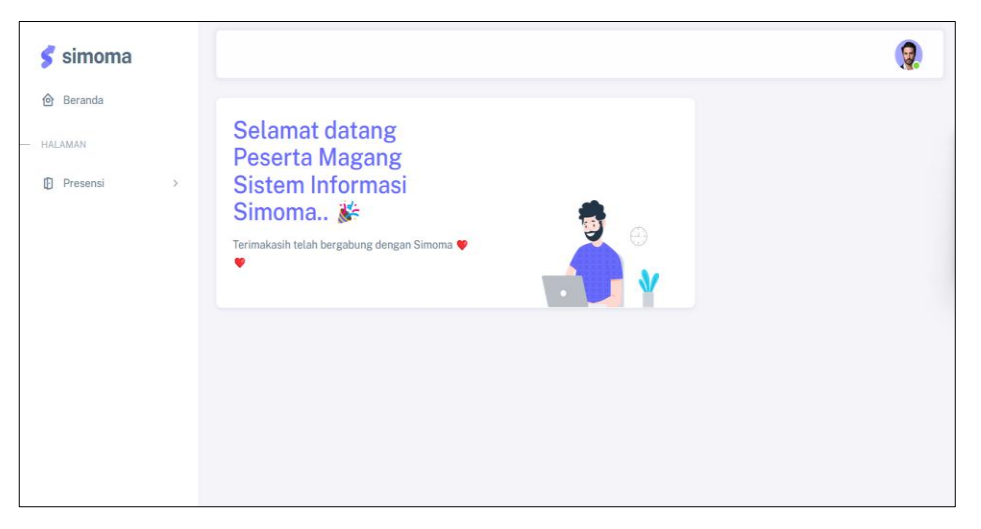

Gambar 4. 7 Halaman Homepage

<span id="page-22-0"></span>Halaman ini biasanya disebut *Homepage* adalah halaman pertama di website setelah melakukan login user.

```
<html
  lang="en"
  class="light-style layout-menu-fixed"
  dir="ltr"
  data-theme="theme-default"
 data-assets-path="../assets/"
  data-template="vertical-menu-template-free"
>
  <head>
    <meta charset="utf-8" />
    <meta
      name="viewport"
      content="width=device-width, initial-scale=1.0, user-
scalable=no, minimum-scale=1.0, maximum-scale=1.0"
    />
    <title>Halaman User</title>
    @include('Template.head')
```

```
</head>
  <body>
    <!-- Layout wrapper -->
    <div class="layout-wrapper layout-content-navbar">
        <!-- Layout wrapper -->
  <div class="layout-wrapper layout-content-navbar">
    @include('template.navbar')
    @include('template.sidebar')
   <!-- Content wrapper -->
<div class="content-wrapper">
    <!-- Content -->
    <div class="container-xxl flex-grow-1 container-p-y">
      <div class="row">
        <div class="col-lg-8 mb-4 order-0">
          <div class="card">
            <div class="d-flex align-items-end row">
              <div class="col-sm-7">
                <div class="card-body">
                  <h2 class="card-title text-primary">Selamat 
datang \{\} auth()->user()->name \}.. \frac{2}{30}</h2>
                  <p class="mb-4">
                    Terimakasih telah bergabung dengan Simoma 
❤️❤️
                  \langle/p>
                </div>
              </div>
              <div class="col-sm-5 text-center text-sm-left">
                <div class="card-body pb-0 px-0 px-md-4">
                  \langleimg
                     src="{{asset('sneat')}}/assets/img/illustrati
ons/man-with-laptop-light.png"
                    height="140"
                     alt="View Badge User"
                     data-app-dark-img="illustrations/man-with-
laptop-dark.png"
                    data-app-light-img="illustrations/man-with-
laptop-light.png"
                  />
                </div>
              </div>
            </div>
          </div>
        </div>
    </div>
    </div>
```
3. Halaman Presensi masuk

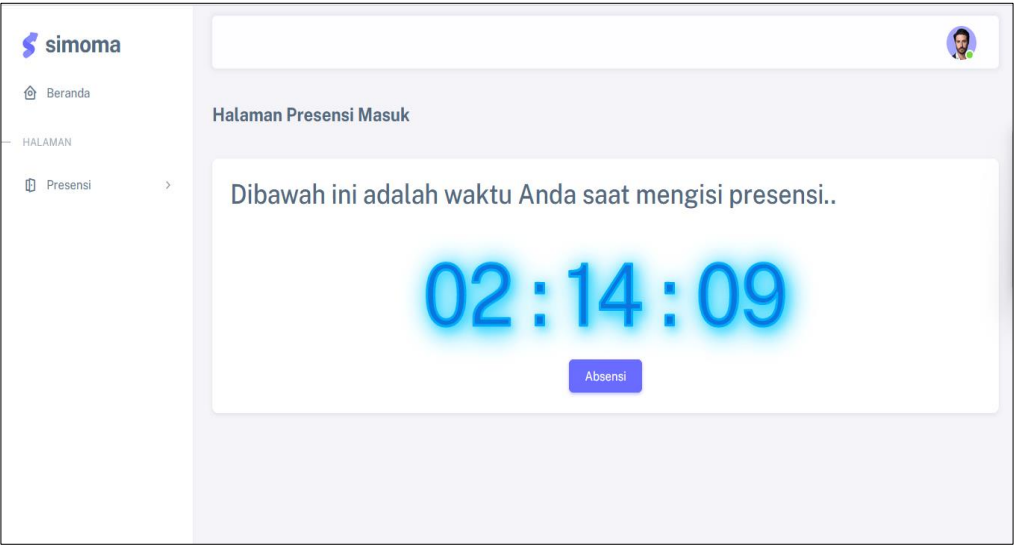

Gambar 4. 8 Halaman Presentasi masuk

<span id="page-24-0"></span>Halaman ini adalah halam peserta magang untuk melakukan absesi jam masuk.

```
public function store(Request $request)
{
    $timezone = 'Asia/Jakarta'; 
    $date = new DateTime('now', new DateTimeZone($timezone)); 
    $tanggal = $date->format('Y-m-d');
    $localtime = $date->format('H:i:s');
    $presensi = Presensi::where([
        ['user_id', '=',auth() -\text{user}()-\text{sid}],['tgl',=', $tanggal],])->first();
    if ($presensi){
        dd("sudah ada");
    }else{
        Presensi::create([
             'user_id' => auth()->user()->id,
             'tgl' => $tanggal,'jammasuk' => $localtime,
        ]);
    }
    return redirect('presensi-masuk');
}
public function halamanrekap()
{
    return view('presensi.halaman-rekap-peserta-magang');
}
```

```
public function tampildatakeseluruhan($tglawal, $tglakhir)
    {
        $presensi = Presensi::with('user')-
>whereBetween('tgl',[$tglawal, $tglakhir])->orderBy('tgl','asc')-
>get();
        return view('presensi.rekap-peserta-
magang',compact('presensi'));
    }
    public function presensipulang(){
        $timezone = 'Asia/Makassar'; 
        $date = new DateTime('now', new DateTimeZone($timezone)); 
        $tanggal = $date->format('Y-m-d');
        $localtime = $date->format('H:i:s');
        $presensi = Presensi::where([
            ['user_id','=',auth()->user()->id],
            ['tgl',=', $tanggal],])->first();
        $dt =[
             'jamkeluar' => $localtime,
            'jamkerja' => date('H:i:s', strtotime($localtime) -
strtotime($presensi->jammasuk))
        ];
        if ($presensi->jamkeluar == ""){
            $presensi->update($dt);
            return redirect('presensi-keluar');
        }else{
            dd("sudah ada");
        }
    }
```
4. Halaman Presensi keluar

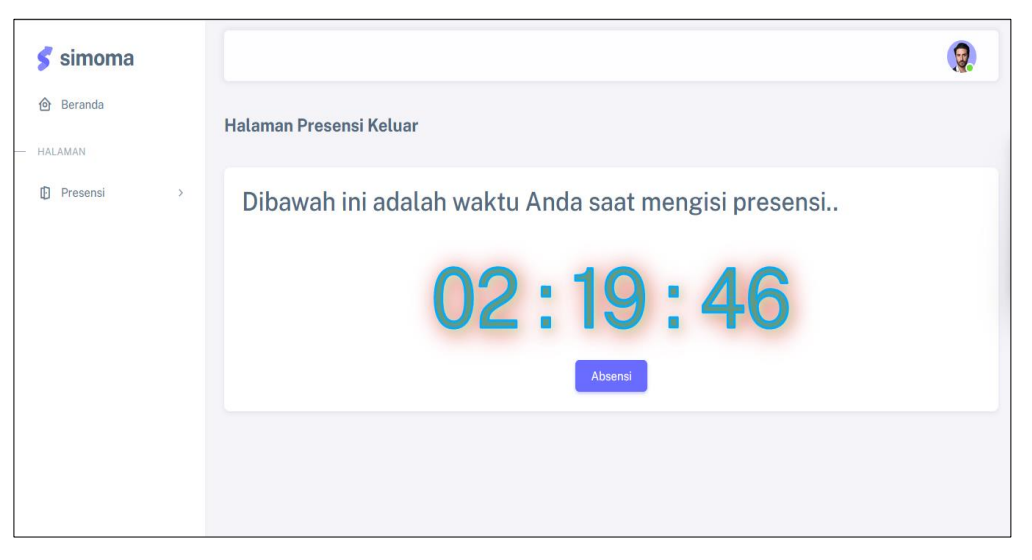

Gambar 4. 9 Halaman Presentasi Keluar

<span id="page-26-0"></span>Halaman ini adalah halaman peserta magang untuk melakukan absensi jam

keluar.

```
<html
  lang="en"
  class="light-style layout-menu-fixed"
 dir="ltr"
  data-theme="theme-default"
  data-assets-path="../assets/"
  data-template="vertical-menu-template-free"
>
  <head>
    <meta charset="utf-8" />
    <meta
      name="viewport"
      content="width=device-width, initial-scale=1.0, user-
scalable=no, minimum-scale=1.0, maximum-scale=1.0"
    />
    <title>Halaman User</title>
    @include('Template.head') 
    <script src="{{ asset('js/jam.js') }}"></script>
    <style>
        #watch {
            color: rgb(252, 150, 65);
            position: absolute;
            z-index: 1;
            height: 40px;
            width: 700px;
            overflow: show;
            margin: auto;
```

```
top: 0;
            left: 0;
            bottom: 0;
            right: 0;
            font-size: 10vw;
            -webkit-text-stroke: 3px rgb(210, 65, 36);
            text-shadow: 4px 4px 10px rgba(210, 65, 36, 0.4),
                4px 4px 20px rgba(210, 45, 26, 0.4),
                4px 4px 30px rgba(210, 25, 16, 0.4),
                4px 4px 40px rgba(210, 15, 06, 0.4);
        }
    </style>
  </head>
  <body onload="realtimeClock()">
    <!-- Layout wrapper -->
    <div class="layout-wrapper layout-content-navbar">
    @include('template.navbar')
    @include('template.sidebar')
          <!-- Content wrapper -->
          <div class="content-wrapper">
            <!-- Content -->
            <div class="container-xxl flex-grow-1 container-p-y">
              <h4 class="fw-bold py-3 mb-4"><span class="text-
muted fw-light"></span> Halaman Presensi Keluar</h4>
              <!-- Basic Layout -->
              <div class="row">
                <div class="col-xl">
                  <div class="card mb-4">
                    <div class="card-header d-flex justify-
content-between align-items-center">
                       <h2 class="mb-0"> Dibawah ini adalah waktu 
Anda
                         saat mengisi presensi..
                       \langle/h2>
                    </div>
                    <div class="card-body">
                      <form action="{{ route('ubah-presensi') }}"
method="post">
```
5. Halaman detail Absensi

```
\blacktriangle simoma
                                    Data Absen
\hat{\omega} Recende
                                     TANGGA
                                                                                            \Boxmm / dd / vyyy
HALAMAN
                                     TANGGA<br>LAKHIR
                                                mm/dd/vvvv\overline{m} .
\Box Lanoran
                                                                  Lihat
                                    Table Rasic
                                    TANGGAL-ABSEN
                                                       MASUK
                                                                     KELUAR
                                                                                  JUMLAH JAM KERJA
                                    2023-07-20
                                                        22:51:07
                                                                     23:51:21
                                                                                  01:00:14
                                    2023-07-24
                                                         12:03:46
                                                                      13:05:01
                                                                                   01:01:15
                                    2023-07-25
                                                        02:14:2103:21:09
                                                                                  01:06:48
```
Gambar 4. 10 Halaman Detail

<span id="page-28-0"></span>Halaman ini adalah halam mentor untuk melihat jam masuk dan jam keluar

mahasiswa magang.

```
<head>
    <meta charset="utf-8" />
    <meta
     name="viewport"
      content="width=device-width, initial-scale=1.0, user-
scalable=no, minimum-scale=1.0, maximum-scale=1.0"
   />
    <title>Halaman User</title>
   @include('Template.head') 
  </head>
 <body>
    <!-- Layout wrapper -->
    <div class="layout-wrapper layout-content-navbar">
   @include('template.navbar')
   @include('template.sidebar')
<!-- Content wrapper -->
<div class="content-wrapper">
    <!-- Content -->
    <div class="container-xxl flex-grow-1 container-p-y">
      <h4 class="fw-bold py-3 mb-4"><span class="text-muted fw-
light"></span> Rekap Presensi Anak Magang</h4>
      <div class="col-xl-6">
        <!-- HTML5 Inputs -->
        <div class="card mb-4">
          <h5 class="card-header">Data Absen</h5>
          <div class="card-body">
```

```
<div class="mb-3 row">
             <div class="mb-3 row">
               <label for="html5-date-input" class="col-md-2 col-
form-label">Tanggal Awal</label>
               <div class="col-md-10">
                 <input class="form-control" type="date"
name="tglawal" id="tglawal" />
               </div>
             </div>
             <div class="mb-3 row">
               <label for="html5-date-input" class="col-md-2 col-
form-label">Tanggal Akhir</label>
               <div class="col-md-10">
                 <input class="form-control" type="date"
name="tglakhir" id="tglakhir" />
               </div>
             </div>
             <div class="form-group">
                 <a href="" onclick="this.href='/filter-data/'+
document.getElementById('tglawal').value +
             '/' + document.getElementById('tglakhir').value "
class="btn btn-primary col-md-12">
                     Lihat <i class="fas fa-print"></i>
                 </a>
             </div>
             </div>
           </div>
        </div>
        <div class="card">
             <h5 class="card-header">Table Basic</h5>
             <div class="table-responsive text-nowrap">
               <table class="table">
                   <table class="table">
                     <thead>
                        <tr>
                          <th>Peserta-magang</th>
                          <th>Tanggal-absen</th>
                          <th>Masuk</th>
                          <th>Keluar</th>
                          <th>Jumlah jam kerja</th>
                        \langle/tr>
                     </thead>
                              @foreach ($presensi as $item)
                              <tr>
                                   <td><i class="fab fa-angular fa-
lg text-danger me-3"></i> <strong>{{ $item->user->name
}}</strong></td>
                                   <br>\n<math display="block">\\t\leftarrow</math> 4item-<math display="block">\\t\leftarrow</math><td>{{ $item->jammasuk }}</td>
```

```
<td>{{ $item->jamkeluar }}</td>
         <td>{{ $item->jamkerja }}</td>
    \langle/tr>
    @endforeach
</table>
```
### <span id="page-30-0"></span>**4.2.4 Pengujian dan implementasi Sistem**

tahapan ini dilakukan untuk mengetahui apakah aplikasi yang sudah dibangun sesuai dengan fungsionalitas saat perancangan sistem. Pengujian ini dilakukan dengan menggunakan black box testing, yang merupakan metode pengujian yang berfokus pada pemeriksaan fungsional yang sudah di rancang pada aplikasi.

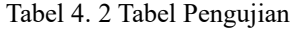

<span id="page-31-0"></span>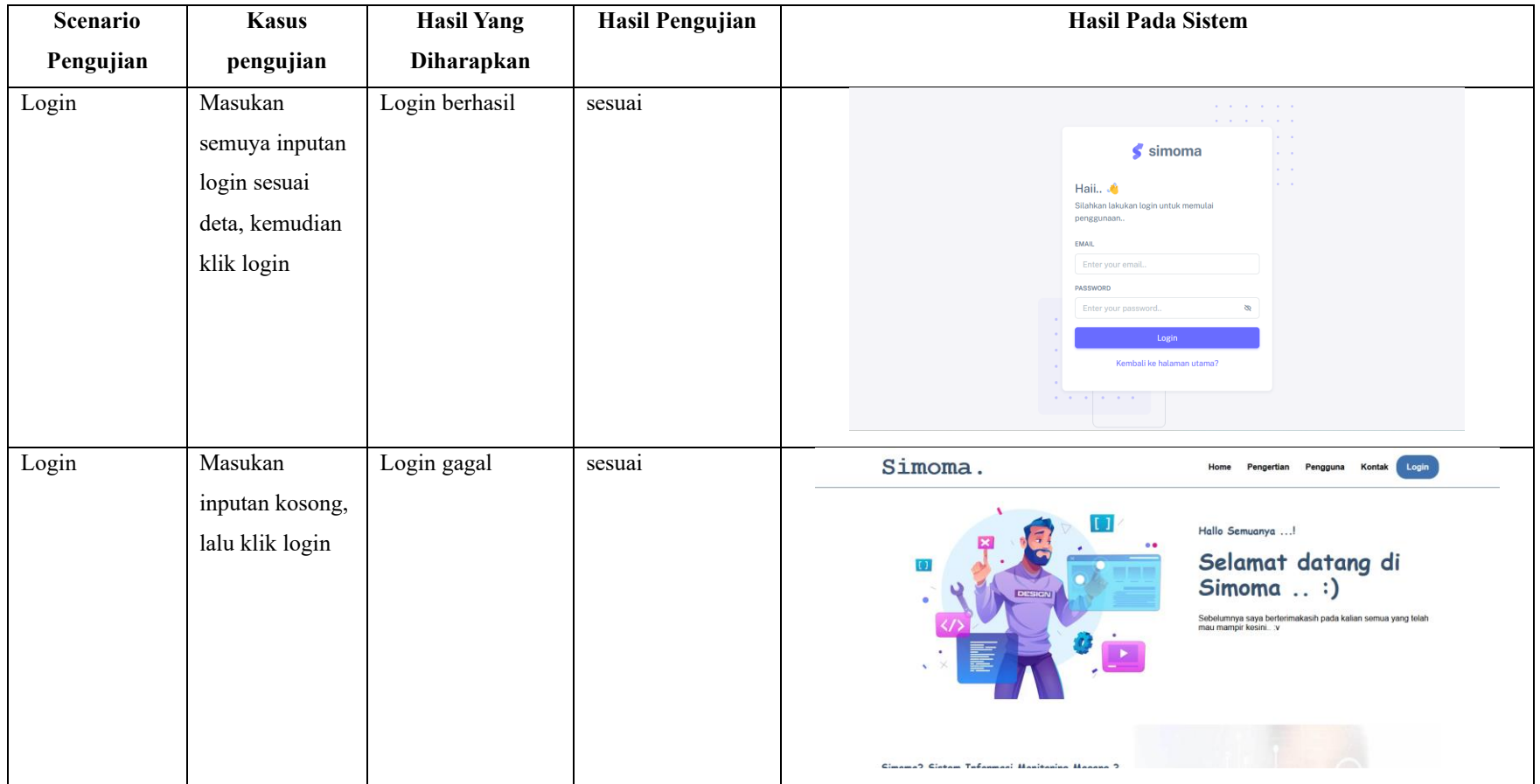

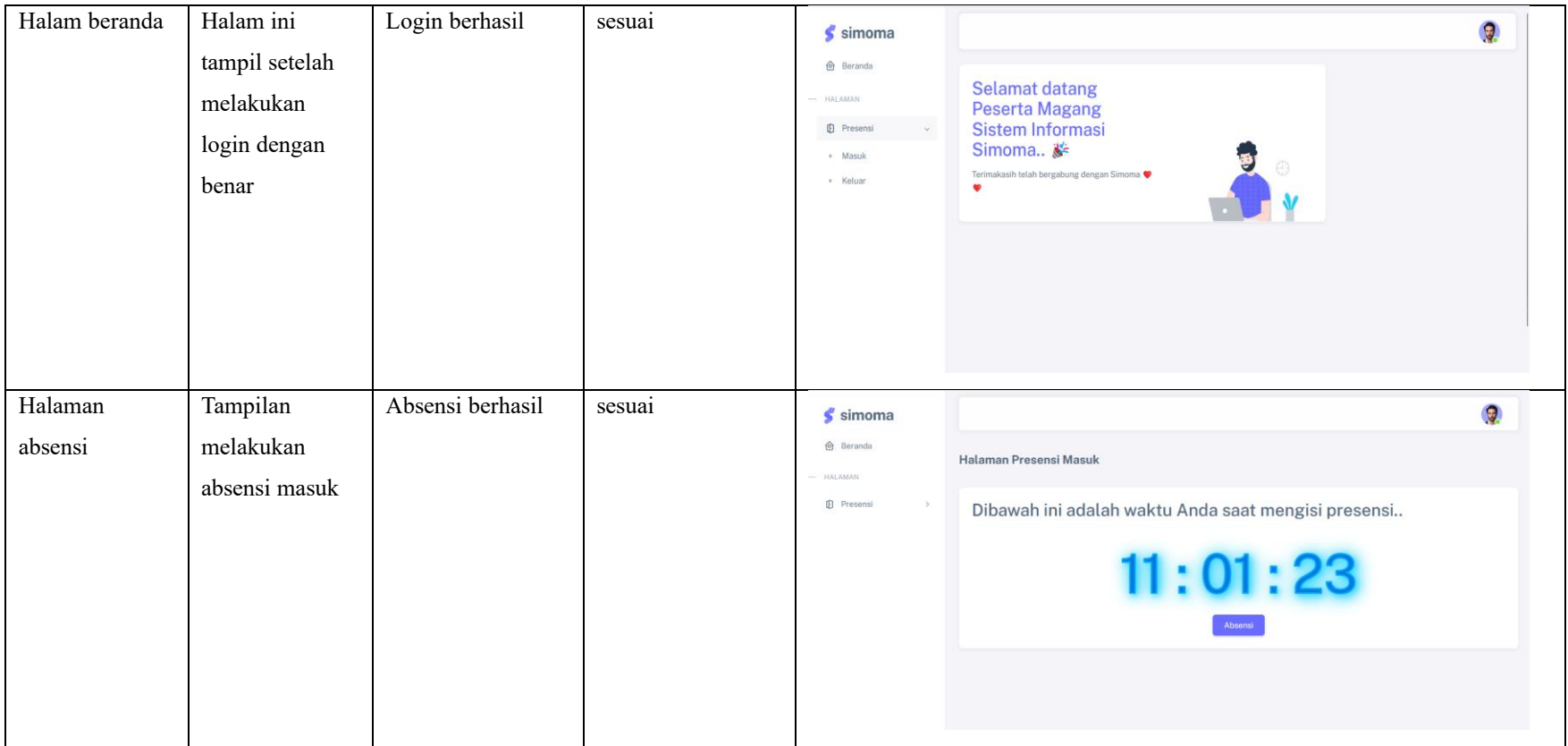

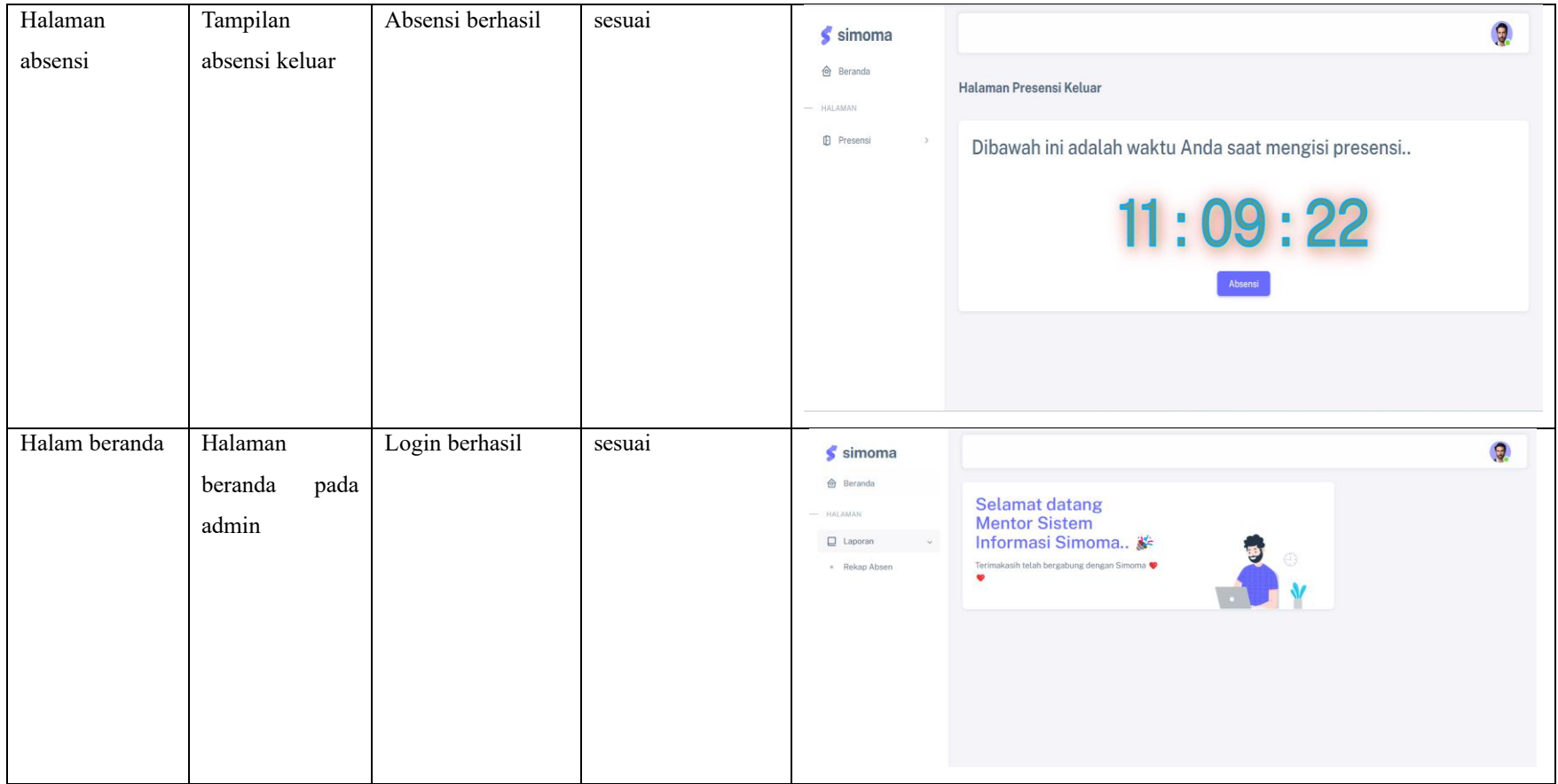

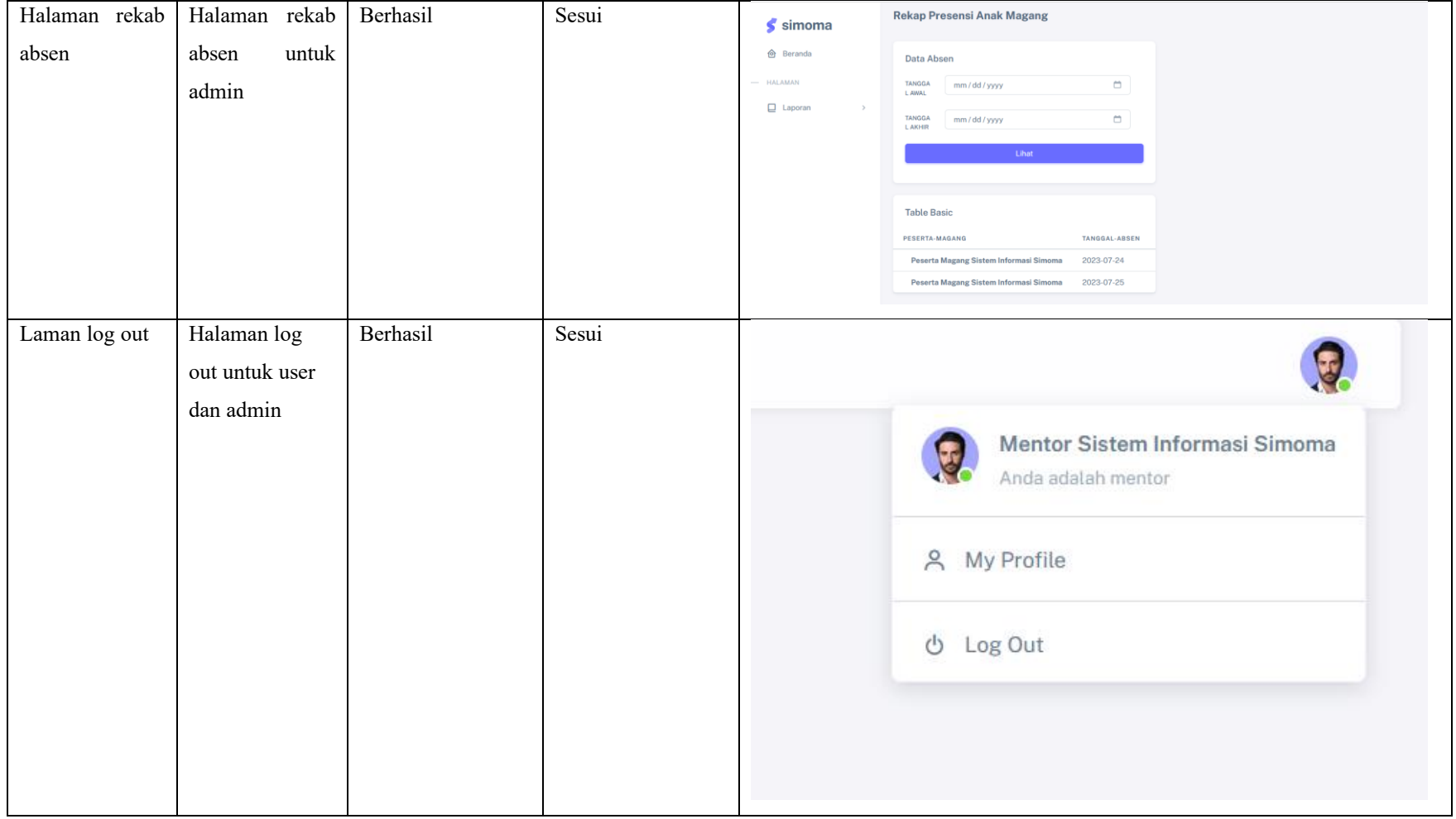

#### <span id="page-35-0"></span>**4.2.5 Dampak Implementasi Sistem/Alat/solusi**

Kerja praktek ini telah dilakukan dengan baik di kantor Dinas Komunikasi Informatika dan Statistik Provinsi Riau selama lebih kurang bulan terhitung sejak tanggal 27 Februari 2023 sampai dengan 02 juli 2023. Adapun dampak dari implementasi terhadap Perusahaan yaitu aplikasi Simoma ini sangat membantu mentor magang untuk melihat kehadiran atau jam kerja masuk dan keluar siswa magang dikantor Diskominfo.

#### <span id="page-35-1"></span>**4.2.6 Kendala dan Solusi**

Luaran Kerja Praktek yang dilakukan di Kantor Dinas Komunikasi Informatika dan Statistik Provinsi Riau yaitu membuat sistem Monitoring Magang yang nantiknya digunakan untuk melihat kehadiran atau jam kerja masuk dan keluar siswa magang. Namun ada beberapa kendala saat pembuatan sistem, yaitu:

- 1. Kendala dalam melakukan pembuatan aplikasi yaitu harus memahami Bahasa pemrograman yang sesuai dengan pembuatan projek dan terjadi error yang berulang sehingga perlu pemahaman, ketelitian dalam pembuatan aplikasi ini.
- 2. Tenggang waktu pembuatan projek KP bersamaan dengan Skripsi, Sehingga sulit bagi penulis untuk membagi waktu, apalagi pelaksanaan Kerja Praktek jauh dari kampus Politeknik Negeri Bengkalis sehingga penulis harus belajar mandiri.

## **BAB V**

## **KESIMPULAN**

## <span id="page-36-1"></span><span id="page-36-0"></span>**5.1. Kesimpulan**

Kesimpulan dari pelaksanaan Kerja Praktek di Diskominfo Provinsi Riau yakni mendapatkan pengalaman kerja, keterampilan dan pengetahuan yang tidak diketahui sebelumnya. Selain itu juga mendapatkan perbandingan antara teori dan praktik di perkuliahan dan kenyataan oprasional di dunia kerja.

## <span id="page-36-2"></span>**5.2. Saran**

Adapun saran terkait pelaksanaan kerja praktik di kantor Dinas Komunikasi Informatika dan Statistik Provinsi Riau, untuk mahasiswa yang mau kerja praktek di kantor Dinas Komunikasi Informatika dan Statistik Provinsi Riau saya rekomendasi karena pekerjaan sesuai untuk mahasiswa program Studi Rekayasa Perangkat Lunak.

## **DAFTAR PUSTAKA**

- <span id="page-37-0"></span>Akbar, F., Setiaji, S., Ishak, R., Saputra, D., & Masruri, B. (2020). Rancang Bangun Sistem Informasi Karang Taruna Menggunakan Metode Waterfall. *Jurnal Khatulistiwa Informatika*, *8*(1).
- YULIANTO, Hery Dwi; FIRDAUS, R. B. Perancangan Sistem Informasi Monitoring Magang. *IJIS-Indonesian Journal On Information System*, 2021, 6.2: 130-136.

## **DAFTAR LAMPIRAN**

## <span id="page-38-0"></span>**Lampiran 1 Surat Balasan Diterima Magang**

![](_page_38_Picture_16.jpeg)

#### Lampiran 2 Surat Keterangan Selesai Kerja Praktek

#### **SURAT KETERANGAN** Nomor:

Yang bertanda tangan di bawah ini menerangkan bahwa:

![](_page_39_Picture_52.jpeg)

Telah melakukan Kerja Praktek pada perusahaan kami, Dinas Komunikasi Informatika dan Statistik Provinsi Riau sejak tanggal 27 Februari sampai dengan 01 Juli 2023 sebagai tenaga Kerja Praktek (KP)

Selama bekerja di perusahaan kami, yang bersangkutan telah menunjukkan ketekunan dan kesungguhan bekerja dengan baik.

Surat keterangan ini di berikan untuk di pergunakan sebagaimana mestinya.

Demikian agar yang berkepentingan maklum.

Pekanbaru, 27 Juli 2023

a.n. Kepala Bidang

 $MPI$ **APTI** я Drs.Muhamad Arifin M.Si Pembina Tk I (IV/b) NIP.19670319 199303 1 002

33

## Lampiran 3 Lembar Penilaian Kerja Praktek

## PENILAIAN DARI PERUSAHAAN KERJA PRAKTEK DINAS KOMUNIKASI INFORMATIKA DAN STATISTIK PROVINSI RIAU

Nama : Akni Putra

**NIM** 

: 6304191198

Program Studi : D4-Rekayasa Perangkat Lunak

Politeknik Negeri Bengkalis

![](_page_40_Picture_55.jpeg)

ş,

............................

Nilai : Kriteria

![](_page_40_Picture_56.jpeg)

Pekanbarti 27 Juli 2023

Hendra K.R. Lase, ST<br>NIP.19890209 202012 1 002

## **Lampiran 4 Dokomentasi Kegiatan**

3. Rapat Bersama orang kantor diskominfo

![](_page_41_Picture_2.jpeg)

4. Foto Proses Pembuatan *Website*

![](_page_41_Picture_4.jpeg)

![](_page_42_Picture_0.jpeg)

5. Foto Monitoring Dosen Pembimbing Politeknik Negeri Bengkalis